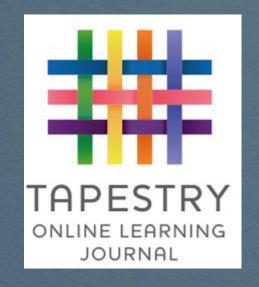

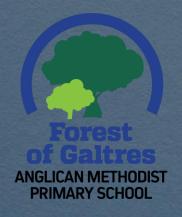

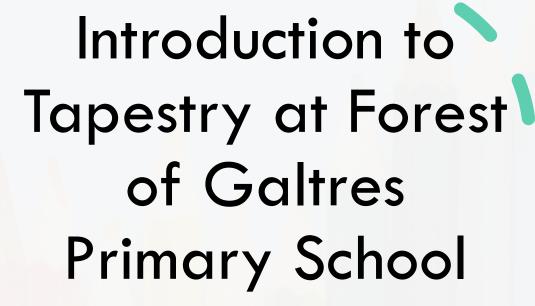

Mrs Hannah Gray 2020

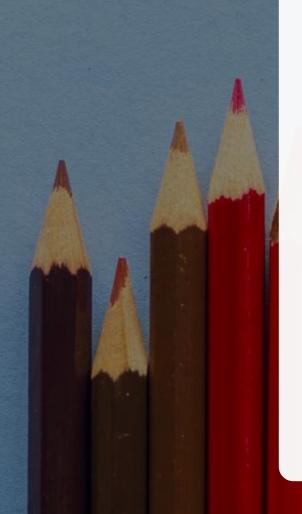

#### What do we use it for in school?

Forest of Galtres
ANGLICAN METHODIST PRIMARY SCHOOL

- Adding observations of your child's learning at school
  - These may be individual to your child, a group of children or the whole class
- Tracking progress
  - You may have noticed that underneath the picture and comment of your child assessments are tagged. These are done by our Early Years staff and help us to track that your child is making age related progress and accessing the broad curriculum that we are providing
- Memos
  - A great way of passing on class information through reminders
- Reports at the end of the year
- Home Learning
  - In the event of lockdown, partial school closure or self isolation the Memo section will be used to give you information on work set along with website links or perhaps activity sheets
  - It is really helpful to us if during these times you could add a few observations to keep us up to date with how your child is and what they are getting up to. Videos of children reading, doing practical maths etc were really helpful last time

### What can families use it for?

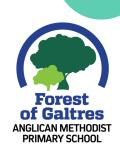

- Reading up on what your child has been doing in our setting
  - Great way to discuss your child's learning with them
  - You can add your own comments to the bottom of the observation
- Adding observations of your own
  - You can add pictures/ videos of things that your child has been doing over the evening/weekend/holiday
  - Can be really helpful in settling children into school as allows school staff to see children's interests outside of school
  - You do not need to use the assessments part!
- Brief comments/ questions on any home learning set
  - If you have a specific query it might be better contacting the staff member who has added the comment directly via email

# Home learning in the event of lockdown, (apartial closure or self isolation

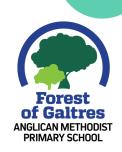

- Early Years education focusses on children learning through exploration and play with staff setting up educational opportunities within the setting and the children being encouraged to engage with them
- During lockdown a series of activities will be suggested to you alongside maths, phonics and writing learning sequences
- It would be helpful to us in these situations for you to photograph or video your child engaging with the activities or themes (you might like to take the learning in the direction of your child's interest) and then post them onto tapestry through the "add observation" button.
- This way we are more able to "hit the ground running" when the children return

## Things to be mindful of...

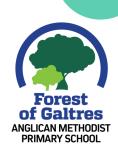

- If more than one child is "tagged" in an observation or memo that means all parents involved can see it along with any subsequent comments you make on it.
- Staff members don't check up on comments as regularly as emails so if you have something time sensitive to communicate please contact the school office or Mrs Mooney via phone or email
- Memos cannot be accessed from the app on your phone/tablet but you can if you use your browser on your device to log in and then use the menu in the top left corner
- You might need to check your notification settings to make sure that you are notified of memos as well as observations (instructions for how to do this further on)

## This is the screen that you should see when you log in through an internet browser (not an app)

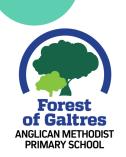

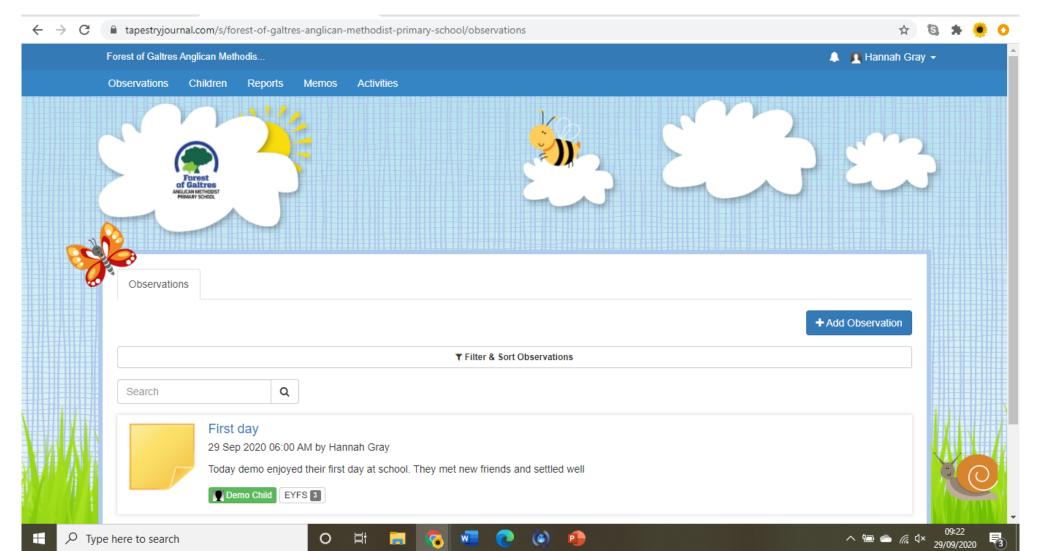

# From that screen you can use the menu across the top to choose between viewing observations and memos

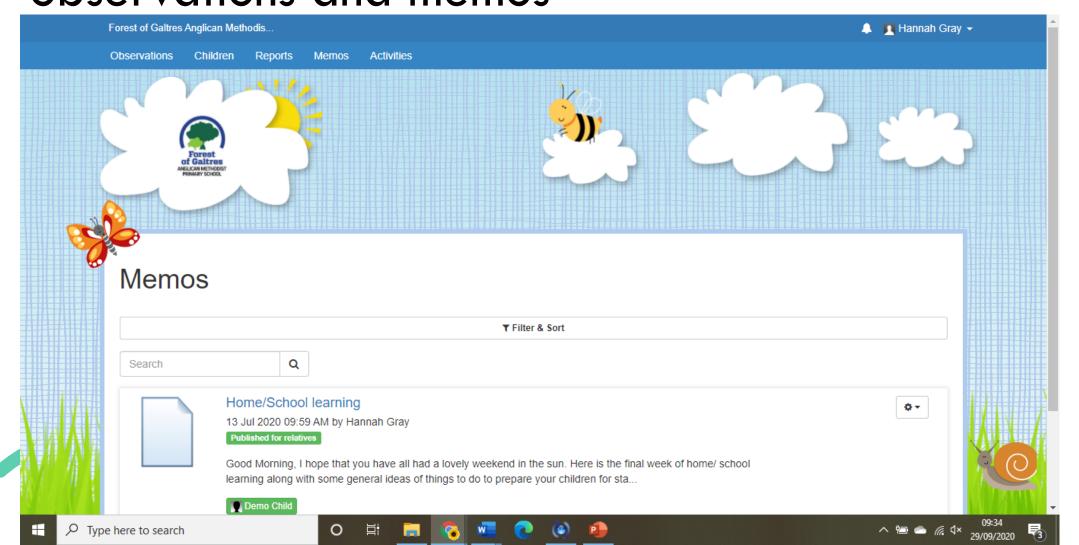

Please check your notification settings by clicking on your name in the top right corner, then click edit preferences and change your notification settings to suit you

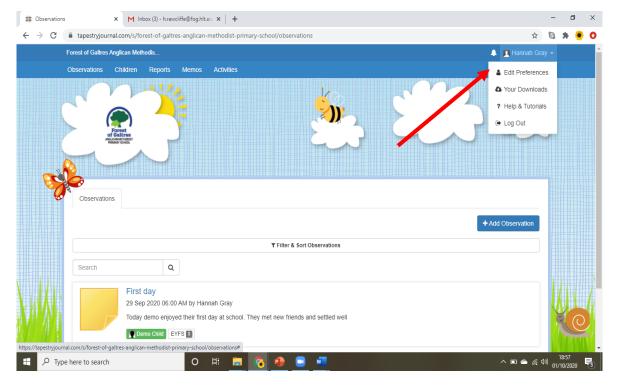

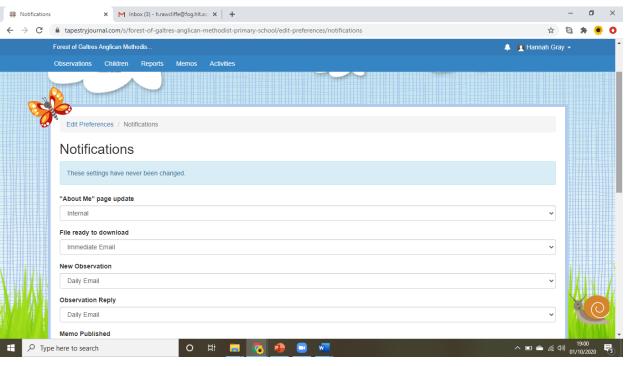

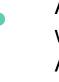

As default you are not notified when a new memo goes out so I would recommend that you change this as soon as possible. Again these settings cannot be changed via the app so you will need to log in through your browser.

# This is the view you should see when accessing tapestry from the mobile app

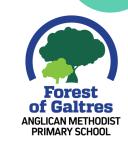

As mentioned before the mobile app (and I think the tablet app) only allows you to view observations not memos. This might change in the future.

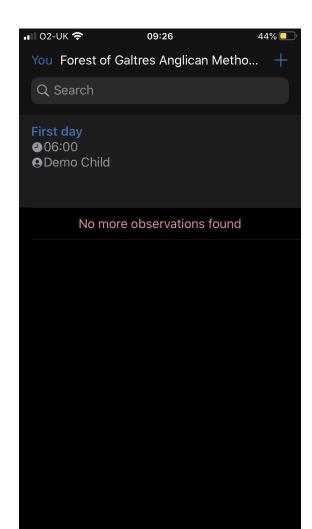

I only have one observation that has come up as this is a made up parent and child account.

You should be able to see all of the observations that have been linked to your child in chronological order with the most recent at the top. If you click on the link more information will come up including pictures, videos, a written comment from the adult who carried out the observation and any assessments they have linked to it.

There is an option for you to add comments at the bottom if you wish.